# Quick Start Guide

# Rack-Mount Short-Depth HDMI KVM Console

**Model: B021-SWHD-K**

**Español 9 • Français 17 • Русский 25 • Deutsch 33**

WARRANTY REGISTRATION

Register your product today and be automatically entered to win an ISOBAR® surge protector in our monthly drawing!

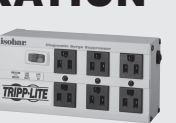

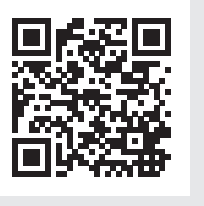

**tripplite.com/warranty**

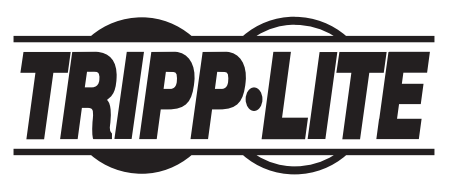

**1111 W. 35th Street, Chicago, IL 60609 USA • tripplite.com/support** Copyright © 2022 Tripp Lite. All rights reserved.

## Package Contents

- B021-SWHD-K LCD KVM Console with Standard Rack-Mounting Kit
- USB/HDMI/KVM Cable
- Firmware Upgrade Cable
- Power Cord
- Quick Start Guide

### Product Features

- Upper Handle with Release Bar
- LCD Module
- LCD Controls
- LCD On / Off Button
- Firmware Upgrade Switch
- Firmware Upgrade Port
- Reset Switch
- Lock LEDs
- Rack-Mounting Tabs
- Power LED
- USB Port
- Touchpad
- Keyboard Module
- Power Socket
- Power Switch
- External Console Section
- KVM Port Section to CPU
- Grounding Terminal

# Product Features

#### Front View

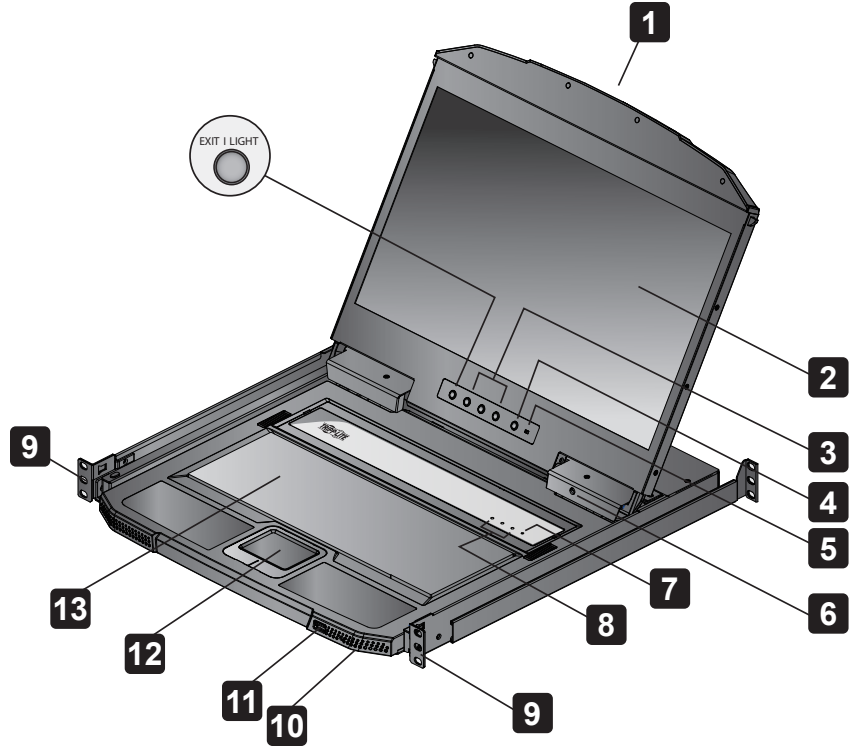

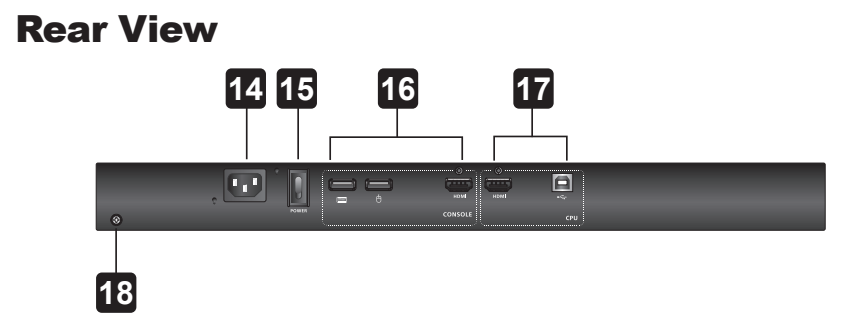

# **Installation**

#### Standard Rack Mounting

- **1** Attach the left and right mounting brackets to the back of the rack. Use the included four screws to secure the mounting brackets into place.
- **2** Insert the KVM by sliding its left and right side bars into the mounting brackets. Use one person to hold the weight of the KVM and a second person to install four screws in the front tabs to secure to the front of the rack.

*Note: Allow at least 2 in. (5 cm) on each side for proper ventilation, and at least 5 in. (12.7 cm) at the back for the power cord and cable clearance.*

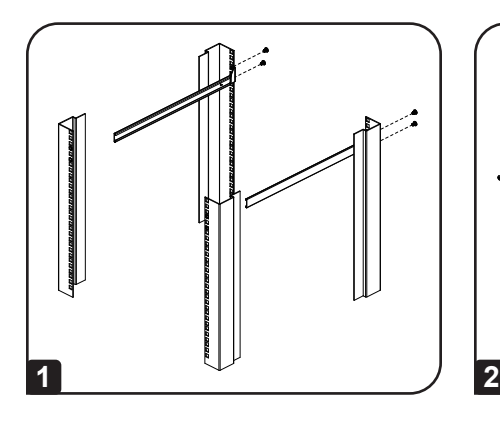

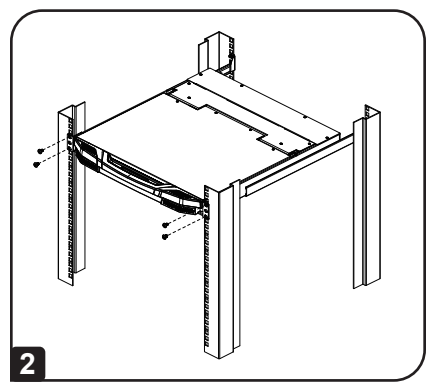

## **Installation**

#### Attach Cables

- **1** Plug the HDMI and USB Type-B connectors of a KVM cable into the KVM ports located in the CPU section on the rear of the unit.
- **2** Plug the USB Type-A and HDMI connectors of the KVM cable into their respective ports of a computer.
- **3** If installing an external console, plug your keyboard, mouse and monitor into their respective ports on the console section of the KVM.
- **4** Plug one end of the power cord into the KVM's power socket, then plug the other end into a power source.
- **5** Power up the KVM installation.
- **6** Turn on the power to the KVM.

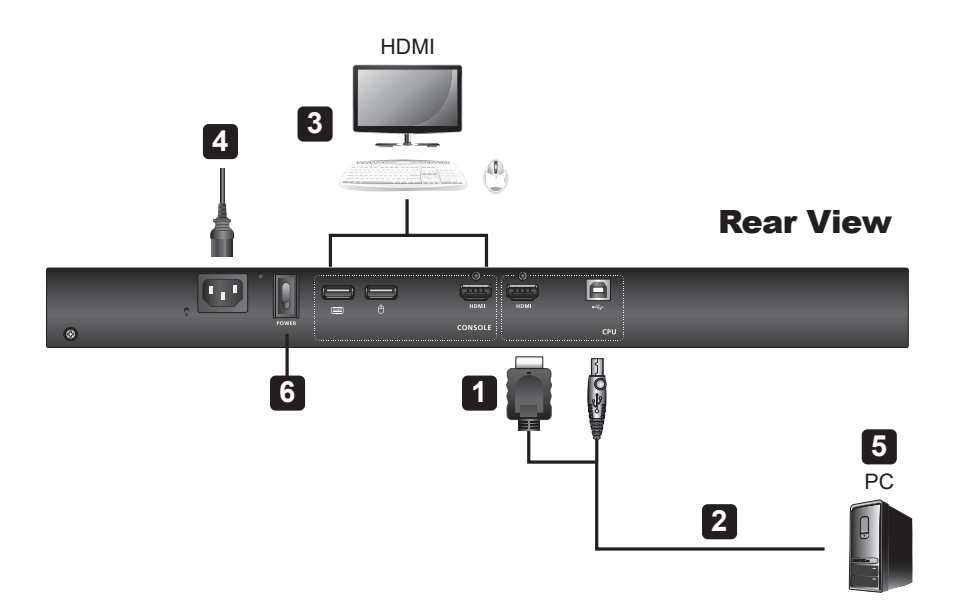

## **Operation**

**1 Opening the Console:** Pull the release bar on the upper handle. Slide the console module out until it clicks into place, then raise the LCD module lid.

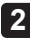

**2 Closing the Console:** Lower the LCD module until it lies flat, then slide the full console in.

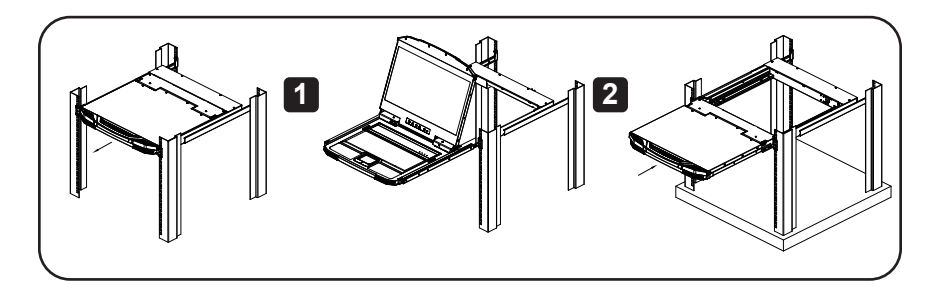

### **Hotkeys**

Press the keys in sequence one key at a time; first [Ctrl], then [Alt], then [Shift], etc.

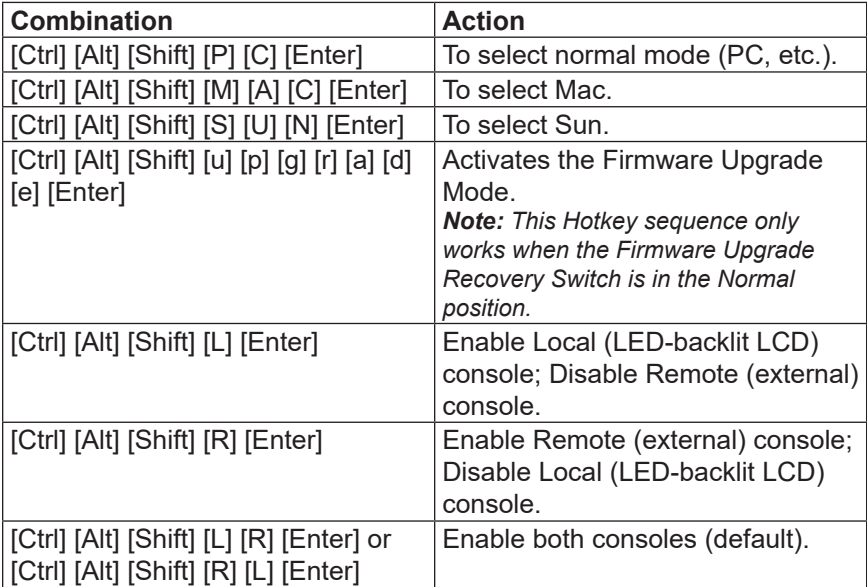

## **Operation**

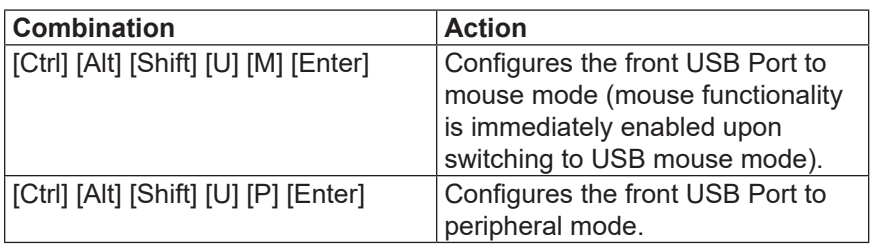

## Warranty and Product Registration

#### **1-Year Limited Warranty**

TRIPP LITE warrants its products to be free from defects in materials and workmanship for a period of one (1) year from the date of initial purchase. TRIPP LITE's obligation under this warranty is limited to repairing or replacing (at its sole option) any such defective products. To obtain service under this warranty, you must obtain a Returned Material Authorization (RMA) number from TRIPP LITE or an authorized TRIPP LITE service center. Products must be returned to TRIPP LITE or an authorized TRIPP LITE service center with transportation charges prepaid and must be accompanied by a brief description of the problem encountered and proof of date and place of purchase. This warranty does not apply to equipment which has been damaged by accident, negligence or misapplication or has been altered or modified in any way.

EXCEPT AS PROVIDED HEREIN, TRIPP LITE MAKES NO WARRANTIES, EXPRESS OR IMPLIED, INCLUDING WARRANTIES OF MERCHANTABILITY AND FITNESS FOR A PARTICULAR PURPOSE. Some states do not permit limitation or exclusion of implied warranties; therefore, the aforesaid limitation(s) or exclusion(s) may not apply to the purchaser.

EXCEPT AS PROVIDED ABOVE, IN NO EVENT WILL TRIPP LITE BE LIABLE FOR DIRECT, INDIRECT, SPECIAL, INCIDENTAL OR CONSEQUENTIAL DAMAGES ARISING OUT OF THE USE OF THIS PRODUCT, EVEN IF ADVISED OF THE POSSIBILITY OF SUCH DAMAGE. Specifically, TRIPP LITE is not liable for any costs, such as lost profits or revenue, loss of equipment, loss of use of equipment, loss of software, loss of data, costs of substitutes, claims by third parties, or otherwise.

#### **PRODUCT REGISTRATION**

Visit tripplite.com/warranty today to register your new Tripp Lite product. You'll be automatically entered into a drawing for a chance to win a FREE Tripp Lite product!\*

\* No purchase necessary. Void where prohibited. Some restrictions apply. See website for details.

# Warranty and Product Registration

#### **WEEE Compliance Information for Tripp Lite Customers and Recyclers (European Union)**

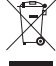

Under the Waste Electrical and Electronic Equipment (WEEE) Directive and implementing regulations, when customers buy new electrical and electronic equipment from Tripp Lite they are entitled to:

- Send old equipment for recycling on a one-for-one, like-for-like basis (this varies depending on the country)
- Send the new equipment back for recycling when this ultimately becomes waste

#### **Warning!**

Use of this equipment in life support applications where failure of this equipment can be reasonably expected to cause the failure of the life support equipment or to significantly affect its safety or effectiveness is not recommended.

Tripp Lite has a policy of continuous improvement. Specifications are subject to change without notice. Photos and illustrations may differ slightly from actual products.

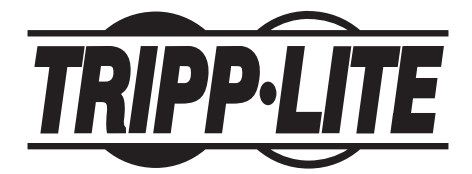

**1111 W. 35th Street, Chicago, IL 60609 USA • tripplite.com/support**

# Guía de Inicio Rápido

# Consola KVM HDMI de Poca Profundidad para Instalación en Rack

**Modelo: B021-SWHD-K**

**English 1 • Français 17 • Русский 25 • Deutsch 33**

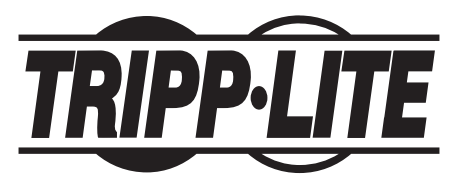

**1111 W. 35th Street, Chicago, IL 60609, EE. UU. • tripplite.com/support** Copyright © 2022 Tripp Lite. Todos los derechos reservados.

## Contenido del Empaque

- Consola KVM LCD B021-SWHD-K con Juego Estándar para Instalación en Rack
- Cable USB/HDMI/KVM
- Cable serial para Actualización de Firmware
- Cable de Alimentación
- Guía de Inicio Rápido

### Características del Producto

- Manija Superior con Barra de Liberación
- Módulo de LCD
- Controles de LCD
- Botón de Encendido y Apagado del LCD
- Switch para Actualización de Firmware
- Puerto para Actualización del Firmware
- Switch de Restauración
- LEDs de Bloqueo
- Pestañas para Instalación en Rack
- LED de Encendido
- Puerto USB
- Touchpad
- Módulo de Teclado
- Enchufe de Alimentación
- Switch de Encendido
- Sección de Consola Externa
- Sección de Puerto del KVM al CPU
- Terminal de Conexión a Tierra

# Características del Producto

#### Vista Frontal

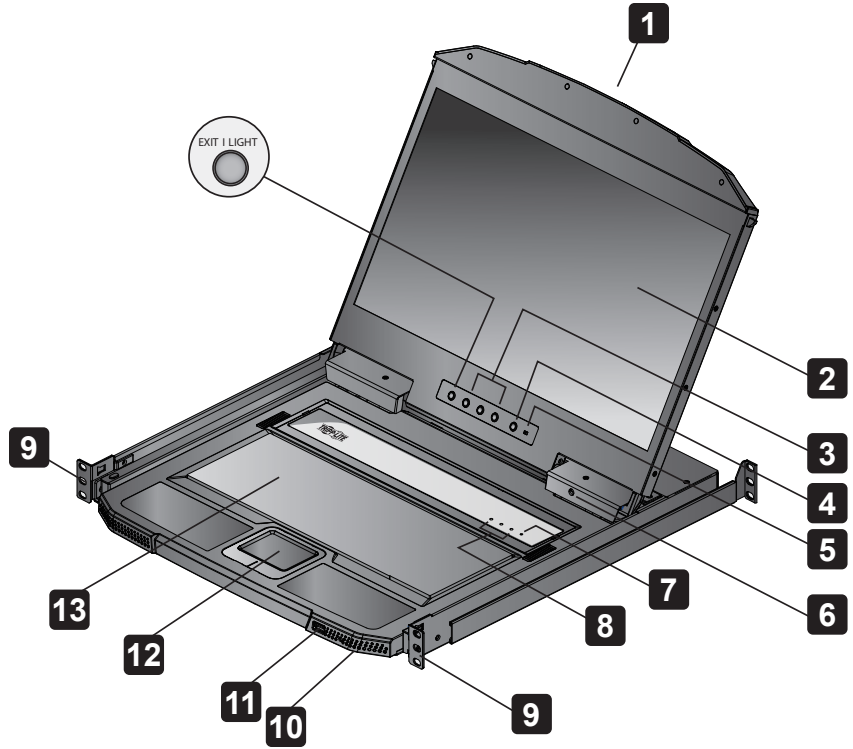

Vista Posterior

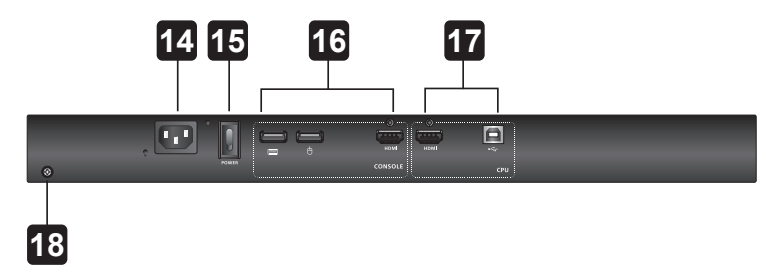

# Instalación

#### Instalación en Rack Estándar

- **1** Fije los soportes de instalación izquierdo y derecho a la parte posterior del rack. Use los cuatro tornillos incluidos para fijar los soportes de instalación en su lugar.
- **2** Inserte el KVM deslizando sus barras del lado izquierdo y derecho en los soportes de instalación. Use una persona para soportar el peso del KVM y una segunda persona para instalar cuatro tornillos en las pestañas frontales para asegurar al frente del rack.

*Nota: Para asegurar una ventilación adecuada, deje al menos 51 mm [2"] a cada lado y 127 mm [5"] en la parte posterior para holgura del cableado y cable de alimentación.*

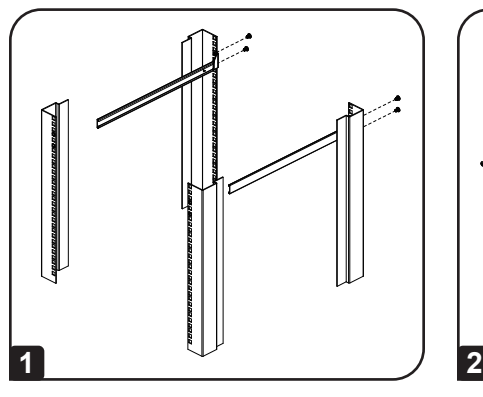

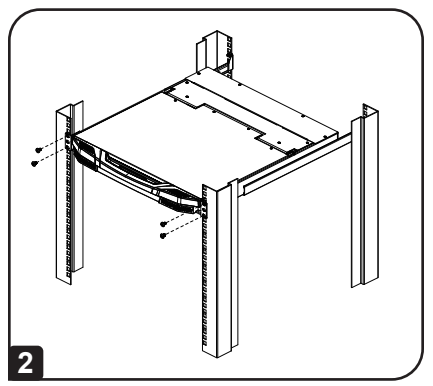

# Instalación

## Fije los Cables

- **1** Enchufe los conectores HDMI y USB Type-B de un cable KVM en los puertos del KVM ubicados en la sección del CPU en la parte posterior de la unidad.
- **2** Enchufe los conectores USB Type-A y HDMI del cable del KVM en sus puertos respectivos de una computadora.
- **3** Si instala una consola externa, enchufe su teclado, mouse y monitor en sus respectivos puertos en la sección de consola del KVM.
- **4** Enchufe un extremo del cable de alimentación en el conector del KVM, después enchufe el otro extremo en una fuente de alimentación.
- **5** Energice la instalación del KVM.

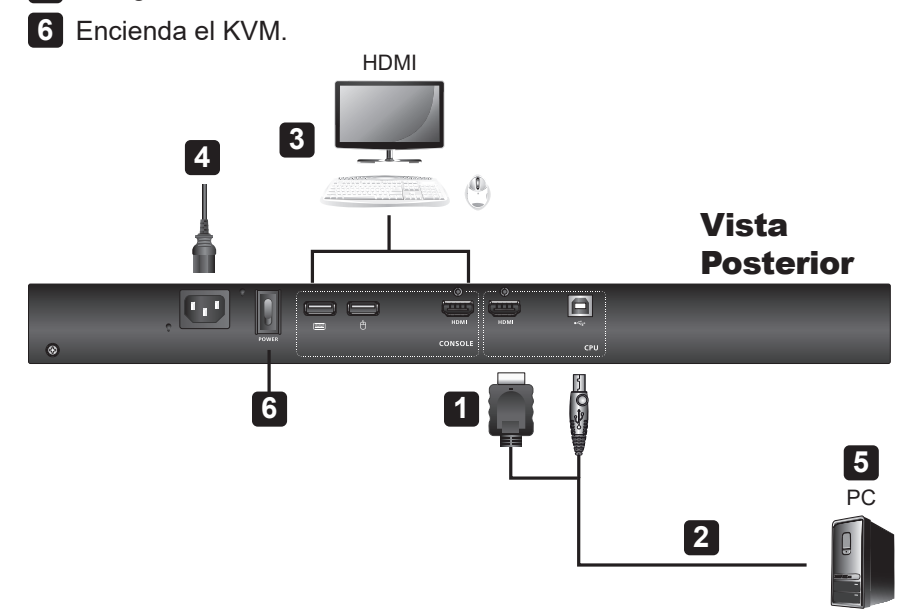

## Operación

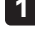

**1 Apertura de la Consola:** Jale la barra de liberación en la manija superior. Deslice el módulo de consola hacia afuera hasta que haga clic en su sitio, a continuación levante la tapa del módulo LCD.

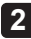

**2 Cierre de la Consola:** Baje el módulo LCD hasta que quede plano, a continuación deslice hacia adentro la consola completa.

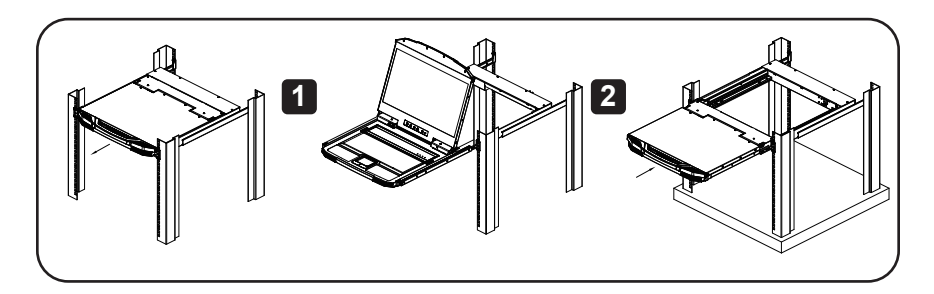

#### Teclas Rápidas

Presione las teclas en la secuencia una tecla a la vez; primero [Ctrl], después [Alt], a continuación [Shift], etc.

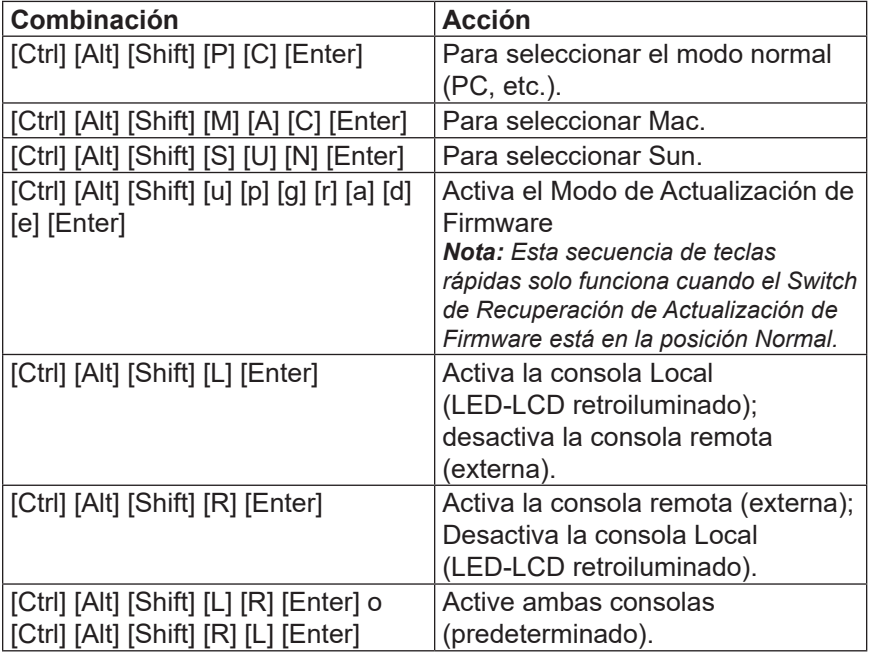

## Operación

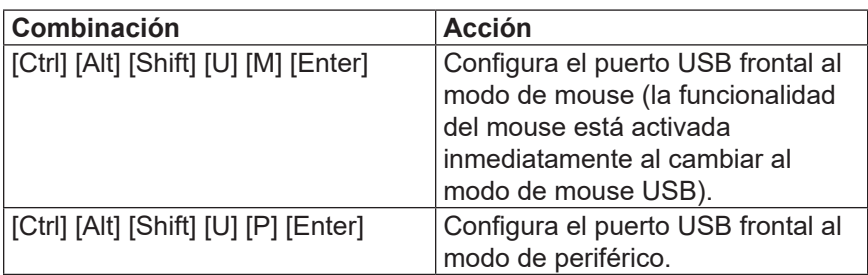

### Garantía

#### **Garantía Limitada por 1 Año**

TRIPP LITE garantiza por un (1) año a partir de la fecha de compra inicial que este producto no presenta defectos de materiales ni de mano de obra. La obligación de TRIPP LITE bajo esta garantía está limitada a la reparación o reemplazo (a su entera discreción) de cualquier producto defectuoso. Para obtener servicio bajo esta garantía, debe obtener un número de Autorización de Devolución de Mercancía [RMA] de TRIPP LITE o de un centro de servicio autorizado de TRIPP LITE. Los productos deben ser devueltos a TRIPP LITE o a un centro de servicio autorizado de TRIPP LITE con los cargos de transporte prepagados y deben acompañarse con una breve descripción del problema y un comprobante de la fecha y el lugar de compra. Esta garantía no se aplica a equipos que hayan sido dañados por accidente, negligencia o mal uso, o hayan sido alterados o modificados de alguna manera.

EXCEPTO COMO SE INDICA EN EL PRESENTE, TRIPP LITE NO OFRECE GARANTÍAS EXPRESAS O IMPLÍCITAS, INCLUIDAS GARANTÍAS DE COMERCIABILIDAD Y ADECUACIÓN PARA UN DETERMINADO PROPÓSITO. Algunos estados no permiten la limitación o exclusión de garantías implícitas; por lo tanto, las limitaciones o exclusiones antes mencionadas pueden no aplicarse al comprador.

SALVO POR LO INDICADO ANTERIORMENTE, EN NINGÚN CASO TRIPP LITE ASUMIRÁ RESPONSABILIDAD POR DAÑOS DIRECTOS, INDIRECTOS, ESPECIALES, INCIDENTALES O EMERGENTES QUE SURJAN COMO RESULTADO DEL USO DE ESTE PRODUCTO, INCLUSO SI SE ADVIERTE SOBRE LA POSIBILIDAD DE TAL DAÑO. Específicamente, TRIPP LITE no es responsable por ningún costo, como pérdida de ganancias o ingresos, pérdida de equipos, pérdida del uso de equipos, pérdida de software, pérdida de datos, costos de sustituciones, reclamaciones de terceros o de cualquier otra forma.

## Garantía

#### **Información de cumplimiento de WEEE para clientes y recicladores de Tripp Lite (Unión Europea)**

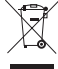

Conforme a la Directiva de Residuos de Equipos Eléctricos y Electrónicos [WEEE] y regulaciones aplicables, cuando los clientes adquieren un equipo eléctrico y electrónico nuevo de Tripp Lite están obligados a:

- Enviar para reciclaje equipos viejos del mismo tipo y en el mismo número (esto varía de un país a otro)
- Enviar el equipo nuevo para reciclaje una vez que finalmente sea un desecho

#### **¡Advertencia!**

No se recomienda el uso de este equipo en aplicaciones de soporte de vida en donde la falla de este pueda razonablemente causar la falla del equipo de soporte de vida o afectar significativamente su seguridad o efectividad.

Tripp Lite tiene una política de mejora continua. Las especificaciones están sujetas a cambio sin previo aviso. Las fotografías e ilustraciones pueden diferir ligeramente de los productos reales.

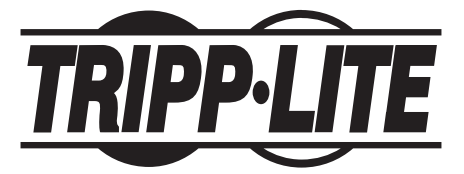

**1111 W. 35th Street, Chicago, IL 60609, EE. UU. • tripplite.com/support**

# Guide de démarrage rapide

# Console écranclavier-souris HDMI de courte profondeur à montage en bâti

### **Modèle : B021-SWHD-K**

**English 1 • Español 9 • Русский 25 • Deutsch 33**

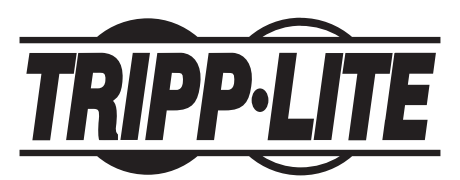

**1111 W. 35th Street, Chicago, IL 60609 USA • tripplite.com/support** Droits d'auteur © 2022 Tripp Lite. Tous droits réservés.

## Contenu de l'emballage

- Console écran-clavier-souris ACL B021-SWHD-K avec trousse de montage en bâti standard
- Câble USB/HDMI/écran-clavier-souris
- Câble de mise à niveau du micrologiciel
- Cordon d'alimentation
- Guide de démarrage rapide

### Caractéristiques du produit

- Poignée supérieure avec barre de dégagement
- Module ACL
- Commandes ACL
- Bouton On/Off (marche/arrêt) ACL
- Commutateur de la mise à niveau du micrologiciel
- Port de mise à niveau de micrologiciel
- Réinitialisation du commutateur
- Voyants à DEL de verrouillage
- Onglets de montage en bâti
- Voyant à DEL d'alimentation
- Port USB
- Pavé tactile
- Module du clavier
- Prise de courant
- Commutateur d'alimentation
- Section Console externe
- Section Port du commutateur écran-clavier-souris à CPU
- Borne de mise à la terre

# Caractéristiques du produit

Vue avant

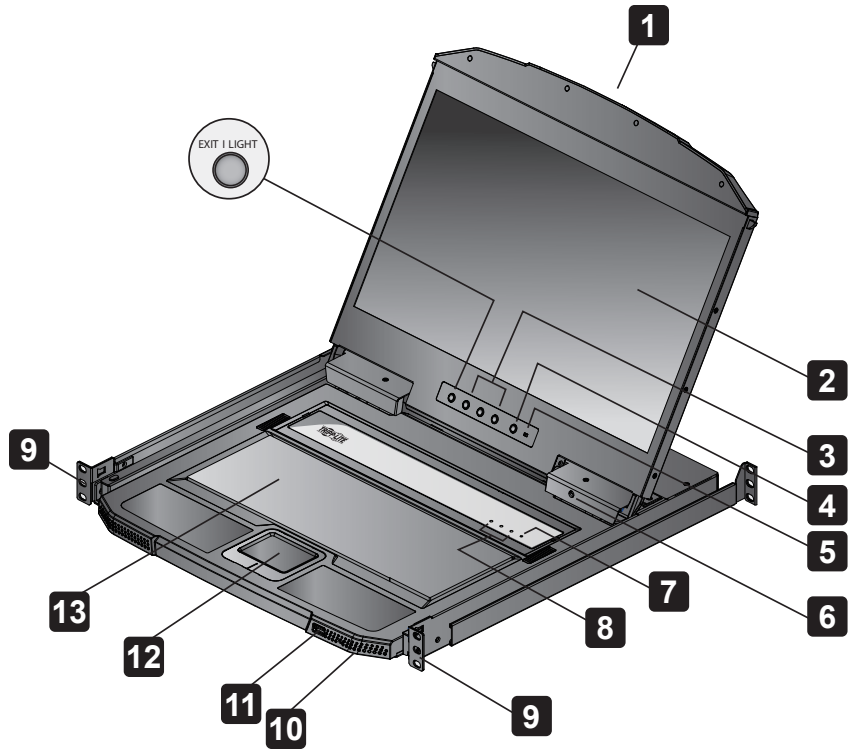

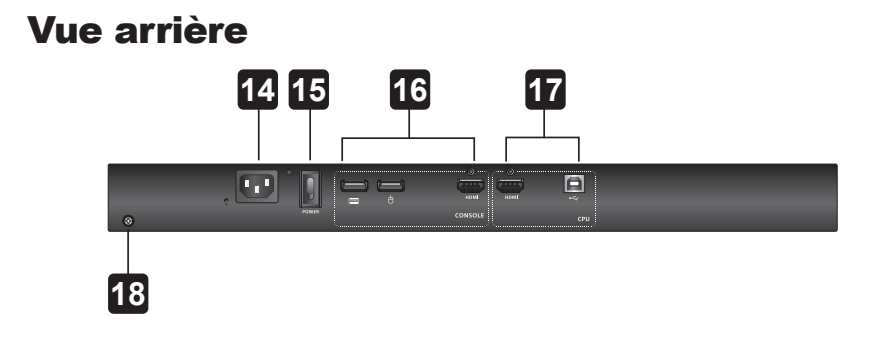

## **Installation**

#### Montage en bâti standard

- **1** Fixer les supports de montage de gauche et de droite à l'arrière du bâti. Utiliser les quatre vis incluses pour retenir les supports de montage en place.
- **2** Insérer le commutateur écran-clavier-souris en glissant ses barres de gauche et de droite dans les supports de montage. Demander l'aide d'une personne pour retenir le commutateur écran-claviersouris et d'une seconde personne pour installer quatre vis dans les languettes avant pour le fixer à l'avant du bâti.

*Remarque : Pour garantir une ventilation adéquate, laisser au moins 5 cm (2 po) de chaque côté et au moins 12,7 cm (5 po) à l'arrière d'espace libre pour le cordon d'alimentation et le câble.*

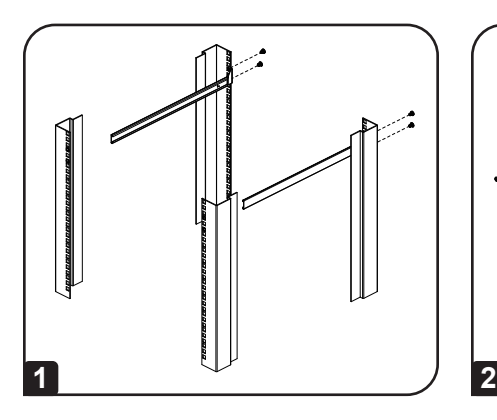

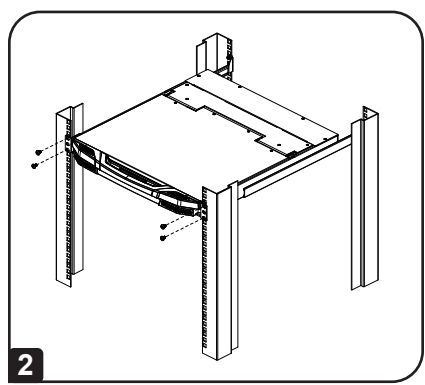

# Installation

#### Fixer les câbles

- **1** Brancher les connecteurs HDMI et USB Type-B d'un câble écran-claviersouris dans les ports du commutateur écran-clavier-souris qui se trouvent dans la section UCT à l'arrière de l'appareil.
- **2** Brancher les connecteurs USB Type-A et HDMI du câble du commutateur écran-clavier-souris dans leurs ports respectifs d'un ordinateur.
- **3** Si une console externe est installée, brancher le clavier, la souris et le moniteur dans leurs ports respectifs sur la section console du commutateur écran-clavier-souris.
- **4** Brancher une extrémité du cordon d'alimentation dans la prise d'alimentation du commutateur écran-clavier-souris, puis brancher l'autre extrémité dans une source d'alimentation.
- **5** Mise sous tension de l'installation du commutateur écran-clavier-souris.
- **6** Mettre le commutateur écran-clavier-souris sous tension.

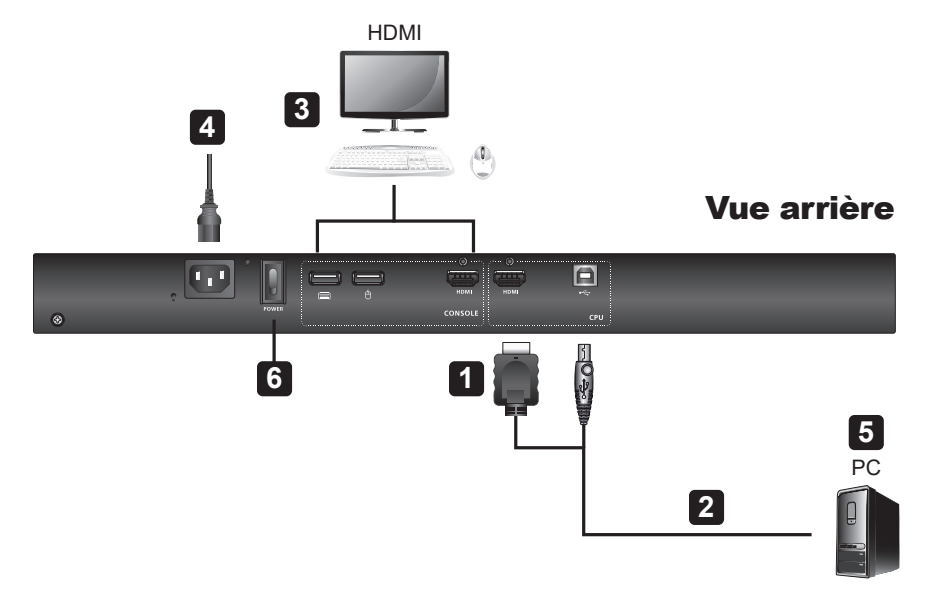

## Fonctionnement

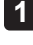

**1 Ouverture de la console :** tirer sur la barre de dégagement sur la poignée supérieure. Glisser le module de la console vers l'extérieur jusqu'à ce qu'il s'enclenche, puis soulever le couvercle du module ACL.

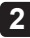

**2 Fermer la console :** abaisser le module ACL jusqu'à ce qu'il se trouve à plat, puis glisser l'intégralité de la console à l'intérieur.

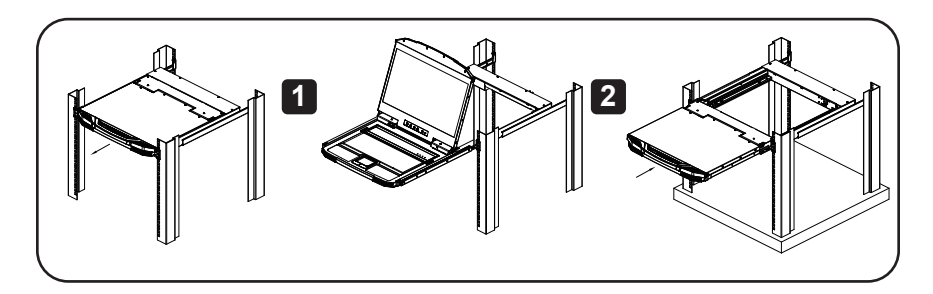

#### Touches rapides

Appuyer sur les touches en séquence une touche à la fois; d'abord [Ctrl], puis [Alt], puis [Shift], etc.

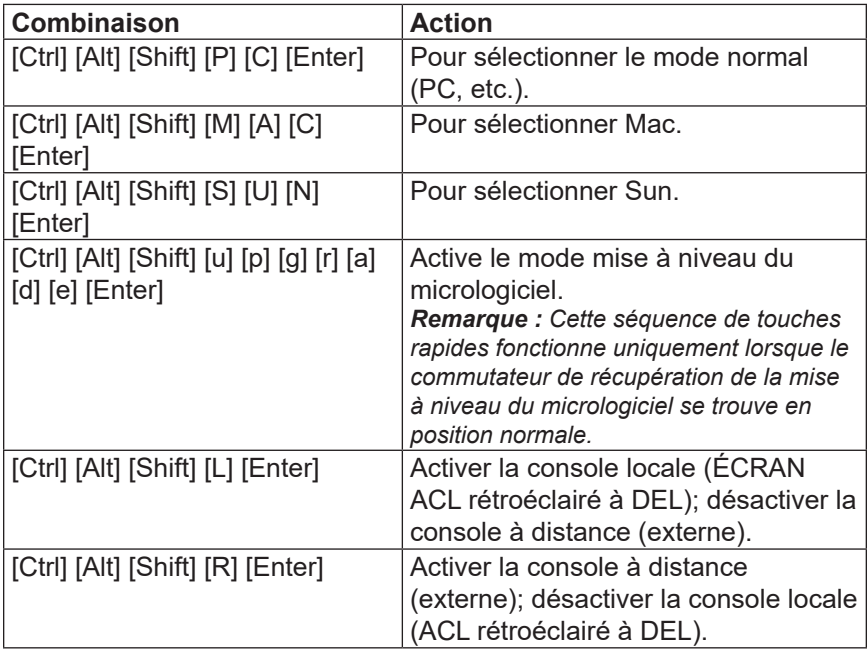

## Fonctionnement

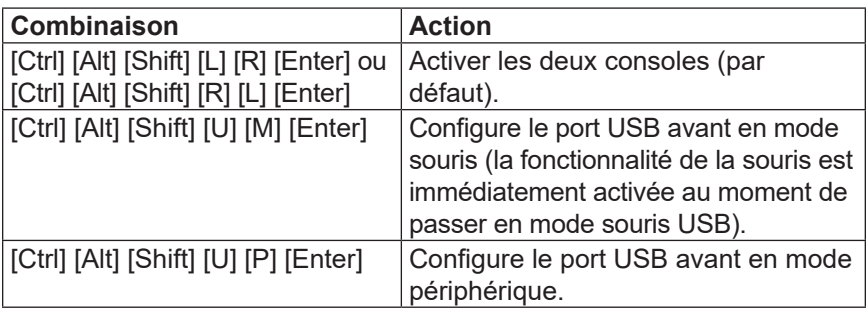

### **Garantie**

#### **Garantie limitée de 1 an**

TRIPP LITE garantit que ses produits sont exempts de vices de matériaux et de fabrication pendant une période d'un (1) an à partir de la date d'achat initiale. La responsabilité de TRIPP LITE, en vertu de la présente garantie, se limite à la réparation ou au remplacement (à sa seule discrétion) de ces produits défectueux. Pour obtenir une réparation sous la présente garantie, vous devez obtenir un numéro d'autorisation de retour de matériel (RMA) auprès de TRIPP LITE ou d'un centre de réparation reconnu par TRIPP LITE. Les produits doivent être retournés à TRIPP LITE ou à un centre de réparation reconnu par TRIPP LITE en port prépayé et être accompagnés d'une brève description du problème et d'un justificatif de la date et du lieu d'achat. Cette garantie ne s'applique pas au matériel ayant été endommagé suite à un accident, à une négligence ou à une application abusive, ou ayant été altéré ou modifié d'une façon quelconque.

SAUF INDICATION CONTRAIRE DANS LES PRÉSENTES, TRIPP LITE N'ÉMET AUCUNE GARANTIE, EXPRESSE OU TACITE, Y COMPRIS DES GARANTIES DE QUALITÉ COMMERCIALE ET D'ADAPTATION À UN USAGE PARTICULIER. Certains États n'autorisant pas la limitation ni l'exclusion de garanties tacites, les limitations ou exclusions susmentionnées peuvent ne pas s'appliquer à l'acheteur.

À L'EXCEPTION DES DISPOSITIONS CI-DESSUS, TRIPP LITE NE POURRA EN AUCUN CAS ÊTRE TENUE RESPONSABLE DE DOMMAGES DIRECTS, INDIRECTS, SPÉCIAUX, FORTUITS OU CONSÉCUTIFS RÉSULTANT DE L'UTILISATION DE CE PRODUIT, MÊME SI AYANT ÉTÉ AVISÉE DE L'ÉVENTUALITÉ DE TELS DOMMAGES. Plus précisément, TRIPP LITE ne pourra être tenue responsable de coûts, tels que perte de bénéfices ou de recettes, perte de matériel, impossibilité d'utilisation du matériel, perte de logiciel, perte de données, frais de produits de remplacement, réclamations d'un tiers ou autres.

## **Garantie**

#### **Renseignements sur la conformité à la directive DEEE pour les clients de Tripp Lite et les recycleurs (Union européenne)**

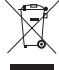

En vertu de la directive et des règlements d'application relatifs aux déchets d'équipements électriques et électroniques (DEEE), lorsque des clients achètent de l'équipement électrique et électronique neuf de Tripp Lite, ils ont droit :

- D'envoyer l'équipement usagé au recyclage pourvu qu'il soit remplacé par un équipement équivalent (cela varie selon les pays)
- De retourner le nouvel équipement afin qu'il soit recyclé à la fin de sa vie utile

#### **Avertissement!**

Il n'est pas recommandé d'utiliser cet équipement pour des appareils de survie où une défaillance de cet équipement peut, selon toute vraisemblance, entraîner la défaillance de l'appareil de maintien de la vie ou affecter de façon majeure sa sécurité ou son efficacité.

La politique de Tripp Lite en est une d'amélioration continue. Les caractéristiques techniques sont modifiables sans préavis. Les produits réels peuvent différer légèrement des photos et des illustrations.

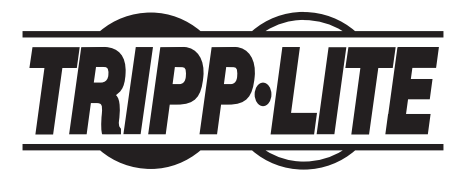

**1111 W. 35th Street, Chicago, IL 60609 USA • tripplite.com/support**

Краткое руководство пользователя

# Стоечная КВМ-консоль малой глубины с интерфейсом HDMI

**Модель: B021-SWHD-K**

**English 1 • Español 9 • Français 17 • Deutsch 33**

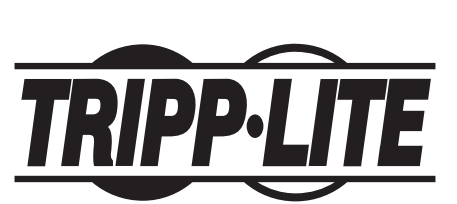

EAC

**1111 W. 35th Street, Chicago, IL 60609 USA • tripplite.com/support** Copyright © 2022 Tripp Lite. Перепечатка запрещается.

#### Содержимое упаковки

- КВМ-консоль мод. B021-SWHD-K с ЖК-дисплеем и стандартным комплектом для стоечного монтажа
- Кабель USB/HDMI/КВМ
- Кабель для обновления прошивки
- Шнур питания
- Краткое руководство пользователя

### Характеристики изделия

- Верхняя рукоятка с регулировочной штангой
- ЖК-модуль
- Элементы управления ЖК-дисплеем
- Кнопка питания (Вкл/Выкл) ЖК-дисплея
- Переключатель обновления прошивки
- Порт для обновления прошивки
- Кнопка перезапуска
- Блокировка светодиодов
- Проушины для стоечного монтажа
- СИД Power ("Питание")
- Порт USB
- Сенсорная панель
- Модуль клавиатуры
- Разъем питания
- Выключатель электропитания
- Секция внешней консоли
- Секция портов КВМ-переключателя для соединения с системным блоком
- Заземляющий вывод

# Характеристики изделия

#### Вид спереди

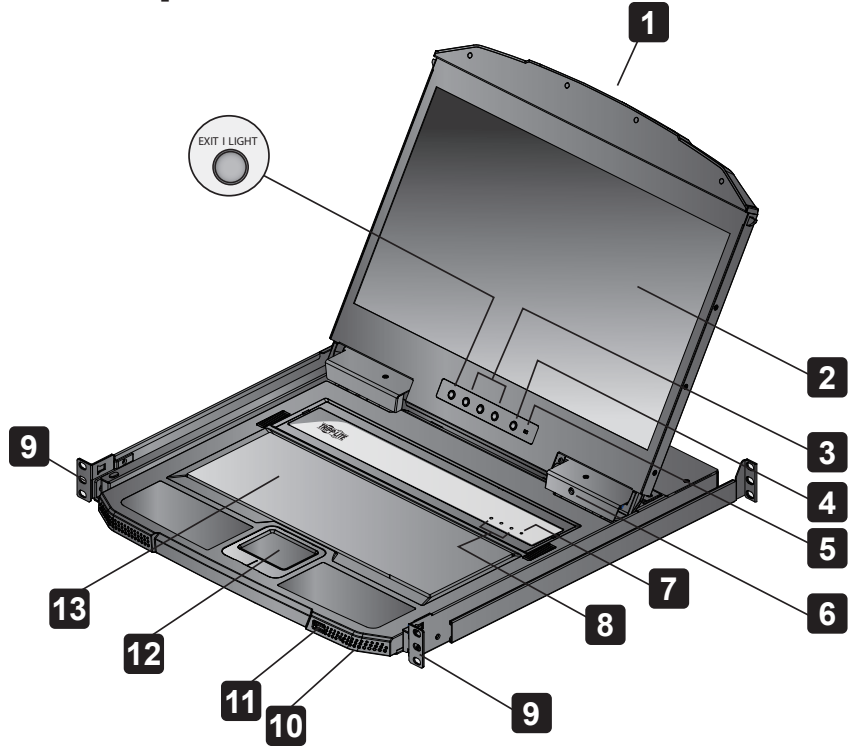

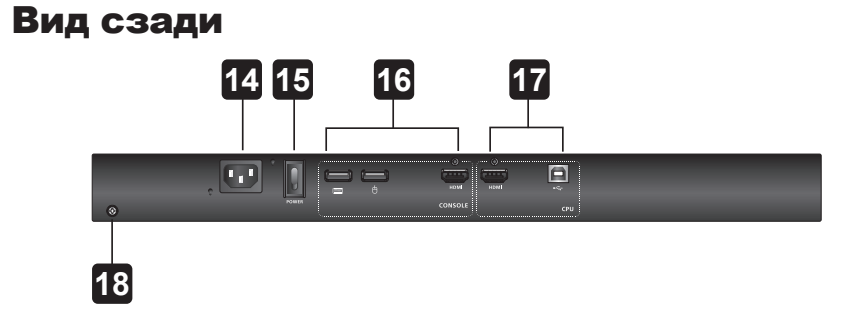

## Установка

#### Монтаж в стандартную стойку

- **1** Прикрепите левый и правый монтажные кронштейны с тыльной стороны стойки. Закрепите монтажные кронштейны на месте их установки с помощью четырех винтов, входящих в комплект.
- **2** Вставьте КВМ-переключатель, задвинув его левую и правую боковые штанги в монтажные кронштейны. Удерживая вес КВМ-переключателя (один человек), заверните четыре винта в передние проушины для его закрепления с лицевой стороны стойки (другой человек).

*Примечание. Оставьте зазоры не менее 5 см с каждой стороны для обеспечения надлежащей вентиляции и не менее 12,7 см с тыльной стороны для шнура питания и кабелей.*

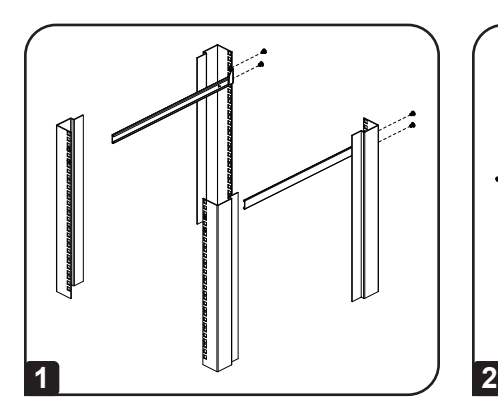

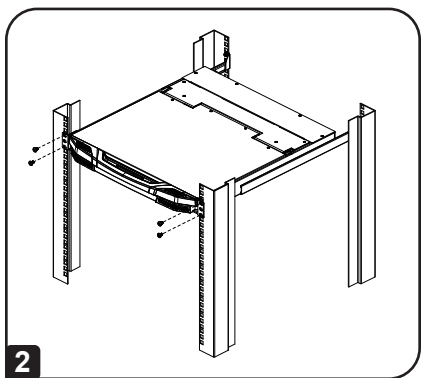

## Установка

#### Подсоединение кабелей

- **1** Вставьте разъемы HDMI и USB Type-B КВМ-кабеля в КВМ-порты, расположенные в секции системного блока с тыльной стороны устройства.
- **2** Вставьте разъемы USB Type-A и HDMI КВМ-кабеля в соответствующие порты компьютера.
- **3** При установке внешней консоли подключите клавиатуру, мышь и монитор к соответствующим портам секции консоли КВМпереключателя.
- **4** Вставьте один конец шнура питания в разъем питания КВМпереключателя, а другой конец — в источник питания.
- **5** Подайте питание на КВМ-установку.
- **6** Включите питание КВМ-переключателя.

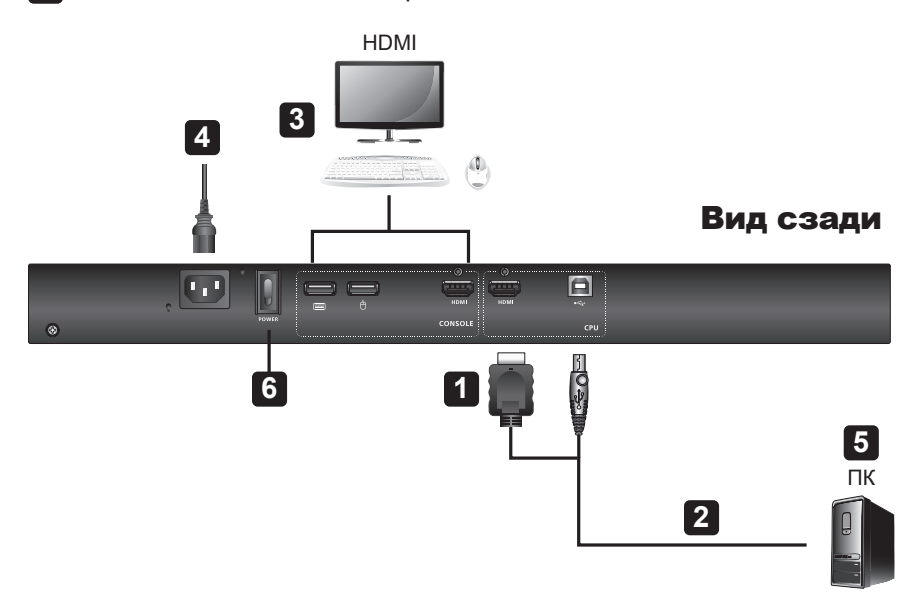

#### Порядок эксплуатации

**1 Открытие консоли:** потяните за регулировочную штангу на верхней рукоятке. Выдвиньте консольный модуль до щелчка, после чего поднимите крышку ЖК-модуля.

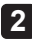

**2 Закрытие консоли:** опустите ЖК-модуль до тех пор, пока он не окажется в плоском положении, а затем вдвиньте всю консоль внутрь.

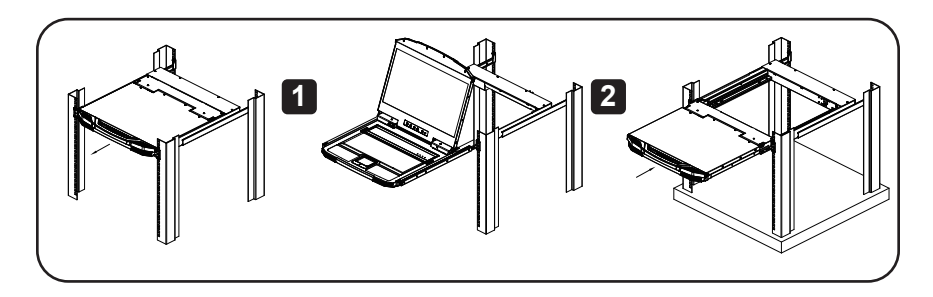

#### "Горячие" клавиши

Нажимайте клавиши последовательно по одной: сначала [Ctrl], затем [Alt], затем [Shift] и т.д.

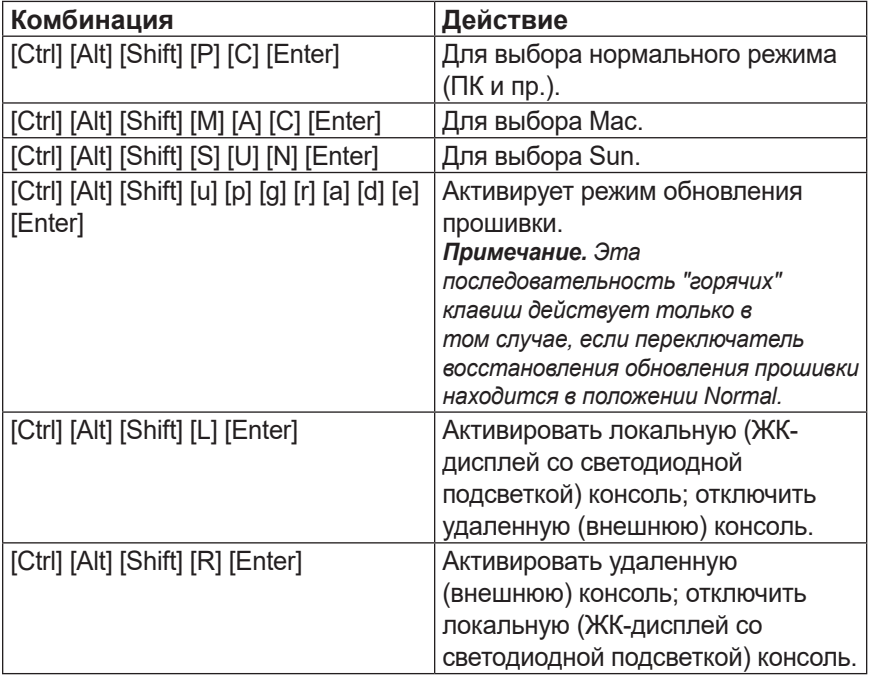

#### Порядок эксплуатации

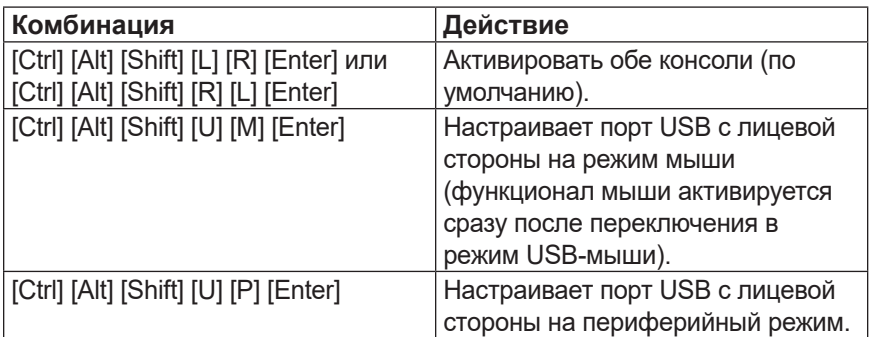

#### Гарантийные обязательства

#### **Ограниченная гарантия сроком 1 год**

Компания TRIPP LITE гарантирует отсутствие дефектов материалов и изготовления в течение одного (1) года с момента первоначальной покупки. Обязательства компании TRIPP LITE по настоящей гарантии ограничиваются ремонтом или заменой (по ее единоличному усмотрению) любых таких дефектных изделий. Для получения услуг по данной гарантии необходимо получить номер Returned Material Authorization (RМА разрешение на возврат материалов) от компании TRIPP LITЕ или ее авторизованного сервисного центра. Изделия должны быть возвращены в компанию TRIPP LITE или авторизованный сервисный центр TRIPP LITE с предоплатой транспортных расходов и сопровождаться кратким описанием возникшей проблемы и документом, подтверждающим дату и место его приобретения. Действие настоящей гарантии не распространяется на оборудование, поврежденное в результате аварии, небрежного обращения или неправильного использования, а также видоизмененное каким бы то ни было образом.

ЗА ИСКЛЮЧЕНИЕМ ПРЕДУСМОТРЕННЫХ ЗДЕСЬ СЛУЧАЕВ КОМПАНИЯ TRIPP LITE НЕ ПРЕДОСТАВЛЯЕТ КАКИХ-ЛИБО ЯВНЫХ ИЛИ ПОДРАЗУМЕВАЕМЫХ ГАРАНТИЙ, ВКЛЮЧАЯ ГАРАНТИИ КОММЕРЧЕСКОЙ ПРИГОДНОСТИ И ПРИГОДНОСТИ ДЛЯ КАКОЙ-ЛИБО КОНКРЕТНОЙ ЦЕЛИ. B некоторых штатах/государствах ограничение или исключение подразумеваемых гарантий не допускается; следовательно, вышеуказанное( ые) ограничение(-я) или исключение(-я) могут не распространяться на покупателя.

ЗА ИСКЛЮЧЕНИЕМ ПРЕДУСМОТРЕННЫХ ВЫШЕ СЛУЧАЕВ КОМПАНИЯ TRIPP LITЕ НИ ПРИ КАКИХ ОБСТОЯТЕЛЬСТВАХ НЕ НЕСЕТ ОТВЕТСТВЕННОСТИ ЗА ПРЯМЫЕ, КОСВЕННЫЕ, CЛУЧАЙНЫЕ ИЛИ ПОБОЧНЫЕ УБЫТКИ ЛИБО УБЫТКИ, ОПРЕДЕЛЯЕМЫЕ ОСОБЫМИ ОБCТОЯТЕЛЬСТВАМИ, ВОЗНИКАЮЩИЕ В СВЯЗИ С ИСПОЛЬЗОВАНИЕМ ДАННОГО ИЗДЕЛИЯ, ДАЖЕ В CЛУЧАЕ ЕЕ ИНФОРМИРОВАНИЯ О ВОЗМОЖНОCТИ НАСТУПЛЕНИЯ ТАКИХ УБЫТКОВ. В частности, компания TRIPP LITE не несет ответственности за какие-либо издержки, такие как упущенные прибыли или доходы, потеря оборудования, потеря возможности использования оборудования, потеря программного обеспечения, потеря данных, расходы на заменители, урегулирование претензий третьих лиц и пр.

## Гарантийные обязательства

#### **Информация по выполнению требований Директивы WEEE для покупателей и переработчиков продукции компании Tripp Lite (являющихся резидентами Европейского союза)**

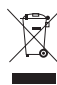

Согласно положениям Директивы об утилизации отходов электрического и электронного оборудования (WЕЕЕ) и исполнительных распоряжений по ее применению, при покупке потребителями нового электрического или электронного оборудования производства компании Тripp Lite они получают право на:

- Продажу старого оборудования по принципу "один за один" и/или на эквивалентной основе (в зависимости от конкретной страны)
- Oтправку нового оборудования на переработку после окончательной выработки его pecypca

#### **Внимание!**

Не рекомендуется использование данного оборудования в системах жизнеобеспечения, где его выход из строя предположительно может привести к перебоям в работе оборудования жизнеобеспечения или в значительной мере снизить его безопасность или эффективность.

Компания Tripp Lite постоянно совершенствует свою продукцию. B связи с этим возможно изменение технических характеристик без предварительного уведомления. Внешний вид реальных изделий может несколько отличаться от представленного на фотографиях и иллюстрациях.

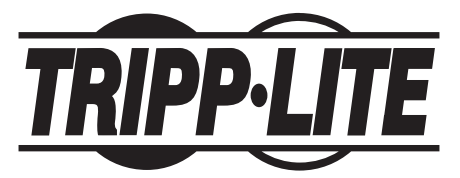

**1111 W. 35th Street, Chicago, IL 60609 USA • tripplite.com/support**

# Kurzanleitung

# HDMI KVM-Konsole mit geringer Tiefe zur Rack-Montage

**Modell: B021-SWHD-K**

**English 1 • Español 9 • Français 17 • Русский 25**

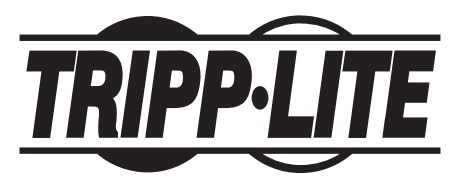

**1111 W. 35th Street, Chicago, IL 60609 USA • tripplite.com/support** Copyright © 2022 Tripp Lite. Alle Rechte vorbehalten.

## **Lieferumfang**

- B021-SWHD-K LCD KVM-Konsole mit Standard-Kit für die Rack-Montage
- USB/HDMI/KVM-Kabel
- Firmware-Upgrade-Kabel
- Netzkabel
- Kurzanleitung

## Produktmerkmale

- Oberer Griff mit Auslösestift
- LCD-Modul
- LCD-Bedienelemente
- LCD Ein-/Aus-Taste
- Firmware-Upgrade-Schalter
- Anschluss für Firmwareaktualisierung
- Reset-Schalter
- Verriegelungs-LEDs
- Rack-Montagelaschen
- Netz-LED
- USB-Anschluss
- Touchpad
- Tastaturmodul
- Steckdose
- Netzschalter
- Abschnitt Externe Konsole
- Abschnitt KVM-Anschluss an CPU
- Erdungsanschluss

# Produktmerkmale

#### Vorderansicht

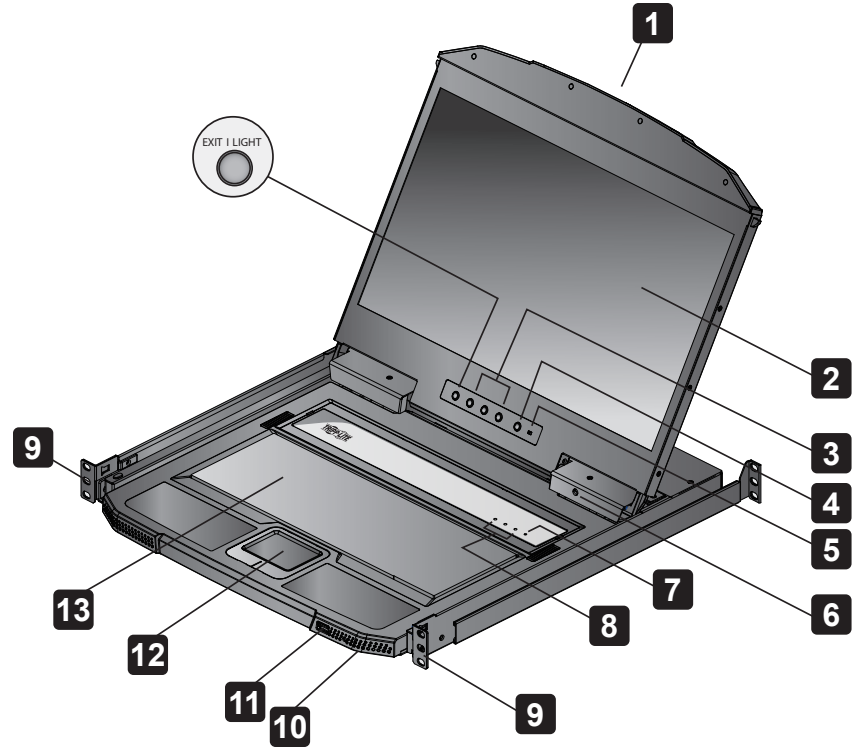

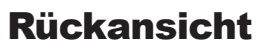

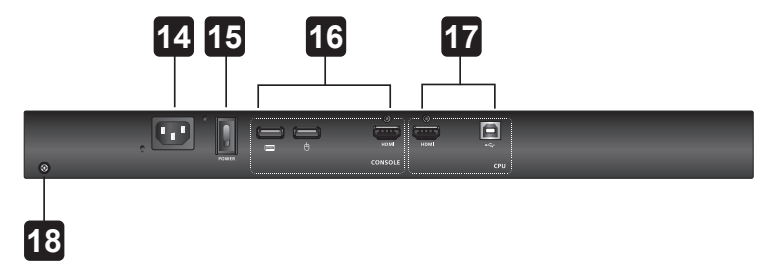

## **Installation**

#### Standard-Rack-Montage

- **1** Befestigen Sie die linken und rechten Montagehalterungen an der Rückseite des Racks. Befestigen Sie die Montagehalterungen mit den vier im Lieferumfang enthaltenen Schrauben.
- **2** Setzen Sie den KVM ein, indem Sie die linken und rechten Seitenschienen in die Montagehalterungen schieben. Eine Person sollte den KVM halten und eine zweite Person sollte vier Schrauben in den vorderen Laschen anbringen, um sie an der Vorderseite des Racks zu befestigen.

*Hinweis: Lassen Sie für eine gute Belüftung mindestens 5 cm an jeder Seite frei und mindestens 12,7 cm an der Rückseite für das Netzkabel und andere Kabel.*

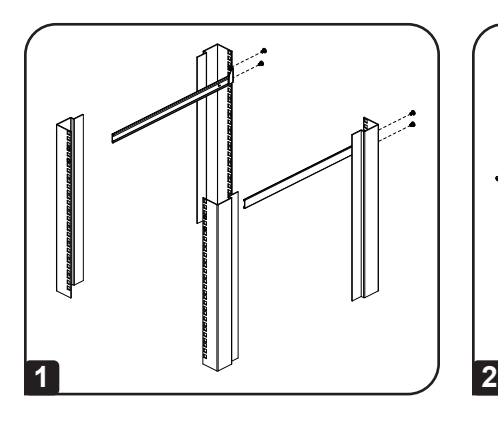

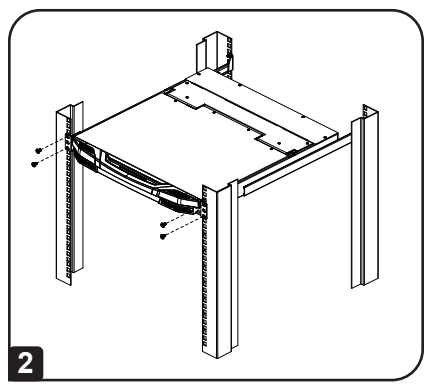

## **Installation**

#### Kabel anbringen

- **1** Schließen Sie die HDMI- und USB Type-B-Anschlüsse eines KVM-Kabels an die KVM-Anschlüsse im CPU-Abschnitt auf der Rückseite des Geräts an.
- **2** Schließen Sie die USB Type-A- und HDMI-Anschlüsse des KVM-Kabels an die entsprechenden Anschlüsse eines Computers an.
- **3** Wenn Sie eine externe Konsole installieren, stecken Sie die Tastatur, die Maus und den Monitor in die entsprechenden Anschlüsse im Konsolenabschnitt des KVM ein.
- **4** Stecken Sie ein Ende des Netzkabels in die KVM-Steckdose ein und das andere Ende in eine Stromquelle.
- **5** Schalten Sie die KVM-Installation ein.
- **6** Schalten Sie den Strom für den KVM ein.

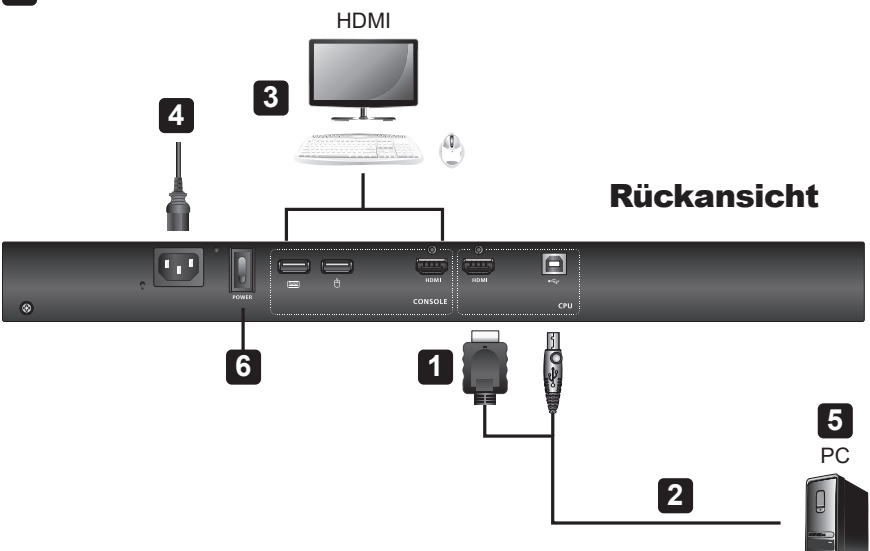

## Betrieb

**1 Öffnen der Konsole:** Ziehen Sie den Auslösestift am oberen Griff. Schieben Sie das Konsolenmodul heraus, bis es einrastet, und heben Sie die Abdeckung des LCD-Moduls an.

**2 Schließen der Konsole:** Senken Sie das LCD-Modul, bis es flach liegt, und schieben Sie die vollständige ganze Konsole hinein.

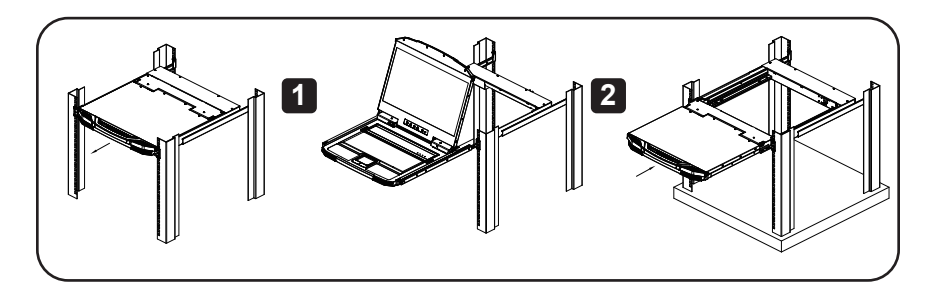

### **Hotkeys**

Drücken Sie die Tasten nacheinander; zuerst [Strg], dann [Alt], dann [Umschalt] usw.

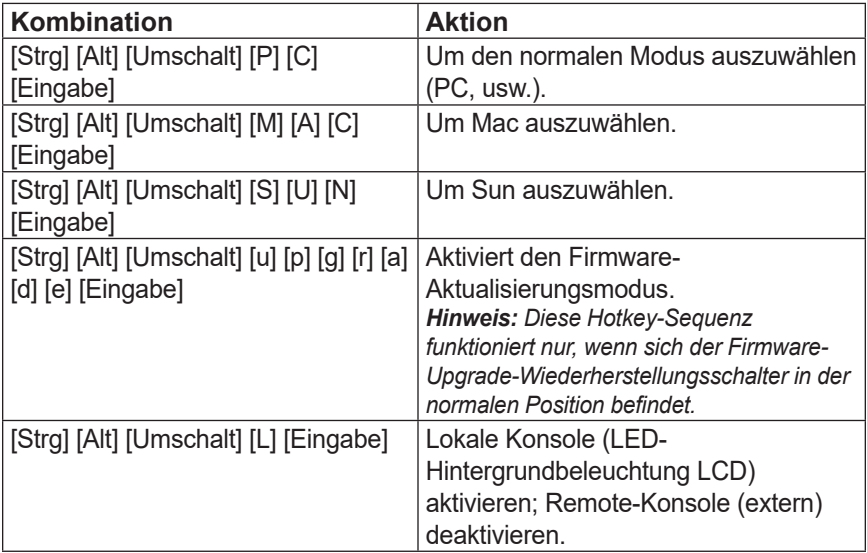

## Betrieb

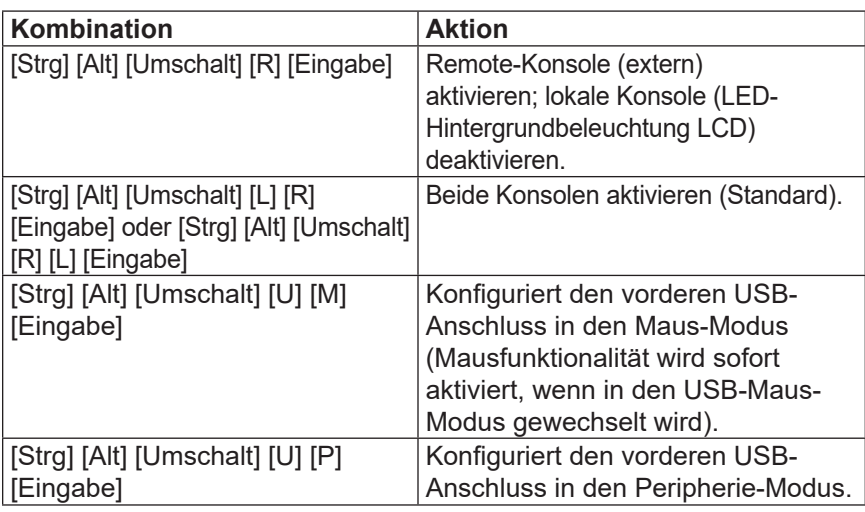

## **Garantie**

#### **1 Jahr eingeschränkte Garantie**

TRIPP LITE garantiert, dass seine Produkte für einen Zeitraum von einem (1) Jahr ab dem Datum des Erstkaufs frei von Material- und Verarbeitungsfehlern sind. Die Verpflichtung von TRIPP LITE im Rahmen dieser Garantie beschränkt sich auf die Reparatur oder den Ersatz (nach eigenem Ermessen) der fehlerhaften Produkte. Um Service im Rahmen dieser Garantie zu erhalten, müssen Sie eine RMA-Nummer (Returned Material Authorization) von TRIPP LITE oder einem autorisierten TRIPP-LITE-Servicezentrum erhalten. Die Produkte müssen an TRIPP LITE oder an ein autorisiertes TRIPP-LITE-Servicezentrum unter Vorauszahlung der Transportkosten zurückgeschickt werden und mit einer kurzen Beschreibung des aufgetretenen Problems sowie einem Nachweis über Datum und Ort des Kaufs versehen sein. Diese Garantie gilt nicht für Geräte, die durch Unfall, Fahrlässigkeit oder falsche Anwendung beschädigt wurden oder in irgendeiner Weise geändert oder modifiziert wurden.

MIT AUSNAHME DER HIERIN ENTHALTENEN BESTIMMUNGEN GIBT TRIPP LITE KEINE GARANTIEN, WEDER AUSDRÜCKLICH NOCH STILLSCHWEIGEND, EINSCHLIESSLICH GARANTIEN DER MARKTGÄNGIGKEIT UND EIGNUNG FÜR EINEN BESTIMMTEN ZWECK. Einige Staaten gestatten keine Beschränkung oder keinen Ausschluss stillschweigender Gewährleistungen; daher kann es sein, dass die oben genannten Beschränkungen oder Ausschlüsse auf den Käufer nicht zutreffen.

MIT AUSNAHME DER OBIGEN BESTIMMUNGEN IST TRIPP LITE UNTER KEINEN UMSTÄNDEN HAFTBAR FÜR DIREKTE, INDIREKTE, SPEZIELLE, ZUFÄLLIGE ODER FOLGESCHÄDEN, DIE SICH AUS DER VERWENDUNG DIESES PRODUKTES ERGEBEN, SELBST WENN AUF DIE MÖGLICHKEIT SOLCHER SCHÄDEN HINGEWIESEN WURDE. Insbesondere haftet TRIPP LITE nicht für Kosten, wie entgangene Gewinne oder Einnahmen, Verlust von Geräten, Verlust der Nutzung von Geräten, Verlust von Software, Datenverlust, Kosten für Ersatzprodukte, Ansprüche Dritter oder anderes.

## **Garantie**

#### **WEEE-Compliance-Informationen für Tripp-Lite-Kunden und Recycler (Europäische Union)**

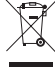

Die WEEE-Richtlinie und deren Ausführungsbestimmungen besagen, dass Kunden, die neue Elektro- oder Elektronikgeräte von Tripp Lite kaufen, ein Anrecht auf Folgendes haben:

- Rücksendung von Altgeräten zum Recycling beim Kauf eines neuen, gleichwertigen Geräts (dies variiert je nach Land)
- Rücksendung der neuen Geräte zum Recyling, wenn ihr Lebenszyklus abgelaufen ist

#### **Warnung!**

Die Verwendung dieses Geräts für Lebenserhaltungssysteme, in denen der Ausfall des Geräts den Ausfall des Lebenserhaltungssystems verursachen oder dessen Sicherheit beziehungsweise Wirksamkeit bedeutend beeinträchtigen kann, wird nicht empfohlen.

Tripp Lite hat den Grundsatz, sich kontinuierlich zu verbessern. Spezifikationen können ohne Ankündigung geändert werden. Fotos und Illustrationen können von den tatsächlichen Produkten leicht abweichen.

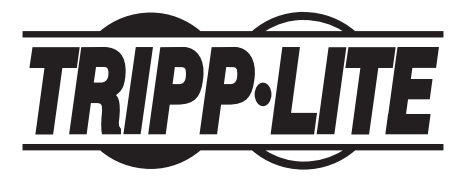

**1111 W. 35th Street, Chicago, IL 60609 USA • tripplite.com/support**